# **AliasStudio** 产品专家认证考试大纲

#### 试题说明:

考题数量:35 道

- 考试时间:90 分钟
- 试题种类:单选题、多选题

## 考试内容:

【考试知识点】

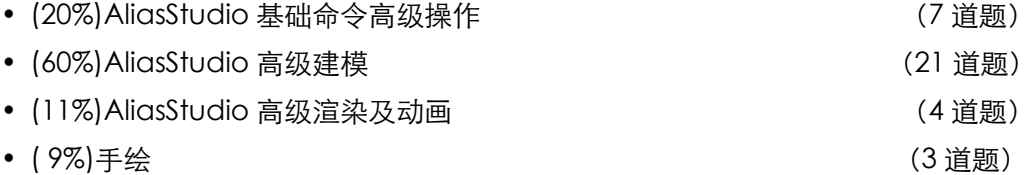

一. AliasStudio 基础命令高级操作[7 道题]

1.1.文件菜单与修改场景

1.2.显示控制与通用工具

## 二. AliasStudio 高级建模 [21 道题]

2.1.曲线

[从预绘制曲线\(扫掠\)库创建曲线](http://help.autodesk.com/cloudhelp/2014/CHS/Alias/files/GUID-B1E354A8-A614-4668-B6D1-4A0623E33A5E.htm) 通过放置 CV [或编辑点绘制曲线](http://help.autodesk.com/cloudhelp/2014/CHS/Alias/files/GUID-BA76AC62-40AD-4DD9-B126-3162BAC96914.htm) 通过放置 CV [或编辑点绘制曲线](http://help.autodesk.com/cloudhelp/2014/CHS/Alias/files/GUID-BA76AC62-40AD-4DD9-B126-3162BAC96914.htm) [绘制过渡曲线](http://help.autodesk.com/cloudhelp/2014/CHS/Alias/files/GUID-535E58BC-FD13-4184-8686-186AEDEDA5B2.htm) [绘制与现有曲线平行或成一定角度的关键点线](http://help.autodesk.com/cloudhelp/2014/CHS/Alias/files/GUID-320DD536-7A6E-4C2B-94F1-490719D9F302.htm)

2.2.曲线编辑

[根据现有几何体创建自由曲线](http://help.autodesk.com/cloudhelp/2014/CHS/Alias/files/GUID-875817A0-D080-45C7-A22F-4C7E2B1D75B1.htm#GUID-875817A0-D080-45C7-A22F-4C7E2B1D75B1) [从两条正交平面曲线创建三维曲线](http://help.autodesk.com/cloudhelp/2014/CHS/Alias/files/GUID-3A9F8B41-08BB-4A91-8219-F7D3F4887843.htm) [重新指定曲线的形状或位置以与其他曲线相交](http://help.autodesk.com/cloudhelp/2014/CHS/Alias/files/GUID-7263925E-3811-46C9-AE0E-20B3493B08F2.htm) [使曲线切线或曲率与曲面连续](http://help.autodesk.com/cloudhelp/2014/CHS/Alias/files/GUID-EAB2FBB4-5B17-4D3B-8AB8-BB6FF845FE2D.htm#GUID-EAB2FBB4-5B17-4D3B-8AB8-BB6FF845FE2D)

2.3.COS

在曲面上创建曲线

创建与曲面曲线偏移一定距离的面上线

在曲面的相交处创建面上线

CoS 和构建历史

## 2.4.曲面

[创建一个连接轮廓曲线的曲面](http://help.autodesk.com/cloudhelp/2014/CHS/Alias/files/GUID-D15CF616-D4F5-40AD-AD9D-76D8A05035B2.htm)

[沿一条或多条路径曲线扫掠轮廓曲线](http://help.autodesk.com/cloudhelp/2014/CHS/Alias/files/GUID-CBC26CEF-6EA0-4F5A-898C-2C620B1319E8.htm)

[将倒角边添加到曲线或曲面](http://help.autodesk.com/cloudhelp/2014/CHS/Alias/files/GUID-D2605910-B193-4921-8095-8B9B596E24C9.htm)

[在曲线内创建一个平面](http://help.autodesk.com/cloudhelp/2014/CHS/Alias/files/GUID-5C53D4C6-A93F-4017-9F4C-3B75A19B0B0C.htm)

2.5.曲面编辑

[通过将曲线投影到曲面上创建面上线](http://help.autodesk.com/cloudhelp/2014/CHS/Alias/files/GUID-DE46C634-59C3-4402-A203-4037027078F7.htm)

[在曲面与其他曲面或平面相交的位置创建面上线](http://help.autodesk.com/cloudhelp/2014/CHS/Alias/files/GUID-EE97FAE2-EEA4-4368-8CD6-4A81A637870B.htm)

[将修剪曲面转化为具有相同形状的未修剪曲面](http://help.autodesk.com/cloudhelp/2014/CHS/Alias/files/GUID-2C413A85-FF6E-4090-B03B-8EB366EF67A6.htm)

- 将曲面转换为壳/[将壳转换为曲面\(缝合](http://help.autodesk.com/cloudhelp/2014/CHS/Alias/files/GUID-BAD0E19F-9776-4B03-850C-63D1D0C76900.htm)/取消缝合)
- 2.6.法线方向

法线是与曲线或曲面上的每个点垂直的虚构线

右手规则

间接指示曲线或曲面的形状

2.7.质量分析

[使用曲线曲率图发现曲线问题](http://help.autodesk.com/cloudhelp/2014/CHS/Alias/files/GUID-F7613C5F-2A77-467B-92D1-917B79244119.htm)

[显示曲面上的最小曲率和最大曲率](http://help.autodesk.com/cloudhelp/2014/CHS/Alias/files/GUID-0959DA3B-0BAD-4A51-92F1-ED0857254588.htm)

[检查曲面边上的偏差和连续性](http://help.autodesk.com/cloudhelp/2014/CHS/Alias/files/GUID-561CBAC3-5CA8-4036-88B2-DD29EF25CF81.htm)

[创建或查看横断面](http://help.autodesk.com/cloudhelp/2014/CHS/Alias/files/GUID-E36D03A5-4130-43E3-BB92-F4DE084E32B2.htm)

[检查曲线之间的连续性](http://help.autodesk.com/cloudhelp/2014/CHS/Alias/files/GUID-CD15C340-7658-405C-9F57-8554C26E8409.htm)

[使用曲率贴图对曲面进行着色显示处理](http://help.autodesk.com/cloudhelp/2014/CHS/Alias/files/GUID-4192390D-5ADB-484C-9C97-16BF3B861319.htm)

[快速测量已进行着色显示的模型](http://help.autodesk.com/cloudhelp/2014/CHS/Alias/files/GUID-63C550DE-5B55-4D45-AF0C-AA89281B769D.htm)

2.8.测量工具

创建动态测量

移动测量

定位测量

2.9.构造平面

构建平面概论

构建平面中的鼠标键

构建平面选项

2.10.连续性

连续性类型

检查曲面之间的连续性

检查可能不具有位置连续性 (G0) 的曲面之间的切线连续性 (G1)

为什么要设置连续性和曲线阶数

- 2.11.精简曲面
- 2.12.有理几何体和无理几何体

有理几何体(其数学表示)是多项式和之比

非有理性几何体是多项式的和

将有理曲面转化为非有理性曲面

2.13.点云与断面线

编辑点云 显示或隐藏所有断面数据 更改断面线的绘制样式

更改断面线上的数据点符号

#### 三.AliasStudio 高级渲染及动画[4 道题]

- 3.1.灯光的应用
	- 灯光的颜色
	- 灯光的亮度
	- 使灯光仅照亮链接到该灯光的对象
	- 确定灯光是否投射阴影
- 3.2.材质纹理
	- 材质球的名称
	- 曲面在所有方向上反射灯光的能力
	- 曲面上反光高光的颜色
	- 曲面反射其周围的能力
- 3.3.软件渲染
	- 高级功能(如折 射、对象反射和柔和的阴影)
	- 管理灯光、材质和环境的工具
	- 设置颜色、纹理、照明效果
- 3.4.硬件渲染

实时模型评估、实时视觉演示或演示快照

- 渲染菜单 (软件渲染器、材质管理器等)
- 3.5.场景布置
	- 使用当前"Rendering Options"设置渲染场景
	- 使用"Ambient Occlusion"渲染场景
	- 从 UNIX 命令行渲染场景
	- 使用命令行渲染程序
- 3.6.动画
	- 创建转盘动画 对动画应用关键帧 骨骼概述 使用单链解算器 应用时间扭曲
- 四.手绘[3 道题]
	- 4.1.画布的创建

裁剪或扩展画布平面(使用"Marquee"和"Crop to Marquee"工具) 裁剪、扩展或移动画布平面(使用"Resize canvas tool"操纵器) 裁剪或扩展画布平面(使用"Resize canvas tool"控制窗口)

4.2.层的创建

隐藏或显示图像层

对层中的所有对象进行操作

移动、缩放或旋转图像层

4.3.画笔与橡皮

设置画笔大小、形状和轮廓 选择画笔并使用其绘制草图

- 4.4 选区
- 4.5. 线的捕捉

捕捉到曲线、点或栅格

曲线捕捉选项

水平和垂直捕捉